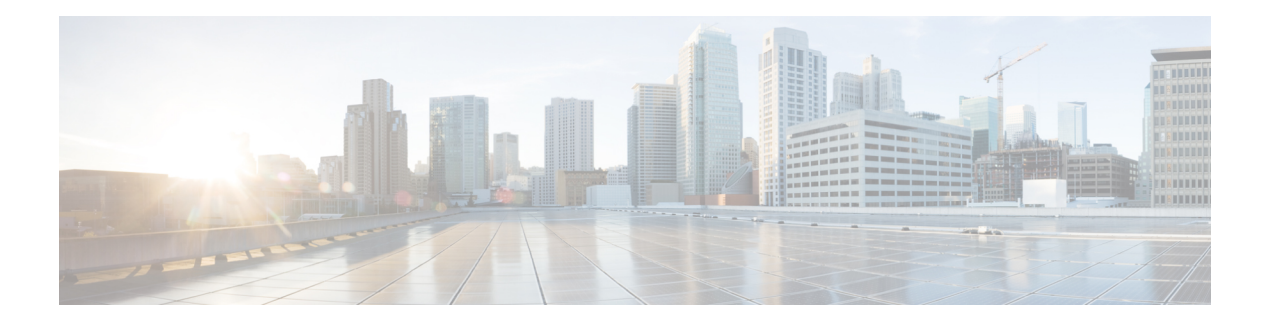

# **ASA with FirePOWER Services** の使用開始

Cisco ASA FirePOWER モジュールは、一部の Cisco ASA 5500-X シリーズ アプライアンスに展 開できます。詳細については、*Cisco FirePOWER* 互換性ガイドを参照してください。モジュー ルは、ユーザ組織のセキュリティ ポリシーに準拠した方法でネットワーク トラフィックを処 理するように設計されています。

このガイドでは、Adaptive Security Device Manager(ASDM)を使用してアクセス可能な ASA FirePOWER モジュールの機能の設定方法について説明します。

また、Firepower Management Center を使用した ASA withFirePOWER Services デバイスの管理方 法については、*Cisco Firepower Management Center* コンフィギュレーション ガイドを参照して ください。

- クイック [スタート:基本設定](#page-0-0) (1 ページ)
- ASA With [FirePOWER](#page-4-0) Services デバイス (5 ページ)
- ASA With [FirePOWER](#page-4-1) Services の機能 (5 ページ)
- Firepower [のオンラインヘルプ、ハウツー、およびドキュメント](#page-6-0) (7 ページ)
- Firepower システムの IP [アドレス表記法](#page-9-0) (10 ページ)
- [関連リソース](#page-9-1) (10 ページ)

## <span id="page-0-0"></span>クイック スタート:基本設定

ASA with FirePOWER Services デバイスの設定を開始する場合は、Cisco ASA [FirePOWER](https://www.cisco.com/c/en/us/td/docs/security/asa/quick_start/sfr/firepower-qsg.html) モ [ジュールクイックスタートガイドを](https://www.cisco.com/c/en/us/td/docs/security/asa/quick_start/sfr/firepower-qsg.html)参照してください。クイックスタートガイドには、以下 を含む、セットアップ プロセス全体の説明が含まれています。

**1.** ASA with [FirePOWER](https://www.cisco.com/c/en/us/td/docs/security/asa/quick_start/sfr/firepower-qsg.html#pgfId-150843) Services の導入。

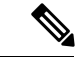

ASDM を使用して ASA withFirePOWER Services を管理するための Firepower Management Center への ASA with FirePOWER Services の登録セクションはスキップします。 (注)

#### $\triangle$

- Firepower Management Center または ADSM を使用して、特定のアプライアンスを管理できます が、両方を使用することはできません。管理方式を切り替えると、既存のアプライアンスの設 定が削除されます。 注意
- **2.** [ASDM](https://www.cisco.com/c/en/us/td/docs/security/asa/quick_start/sfr/firepower-qsg.html#46088) の開始。
- **3.** ASA with [FirePOWER](https://www.cisco.com/c/en/us/td/docs/security/asa/quick_start/sfr/firepower-qsg.html#46088) Services の設定。

### ポリシーと基本設定の設定

#### 始める前に

クイックスタート:基本設定 (1ページ)の説明に従い、最初にASA with FirePOWER Services モジュールを設定します。

- ステップ **1** [クイック](https://www.cisco.com/c/en/us/td/docs/security/asa/quick_start/sfr/firepower-qsg.html#46088) スタート ガイドの説明に従い、ASDM を起動して、ASA with FirePOWER Services モジュールに ログインします。
- ステップ **2** 上部のナビゲーション バーで、[Configuration] をクリックします。
- ステップ **3** サイドのナビゲーション バーで、[ASA FirePOWER Configuration] をクリックします。 次のような [Configuration] ページが表示されます。

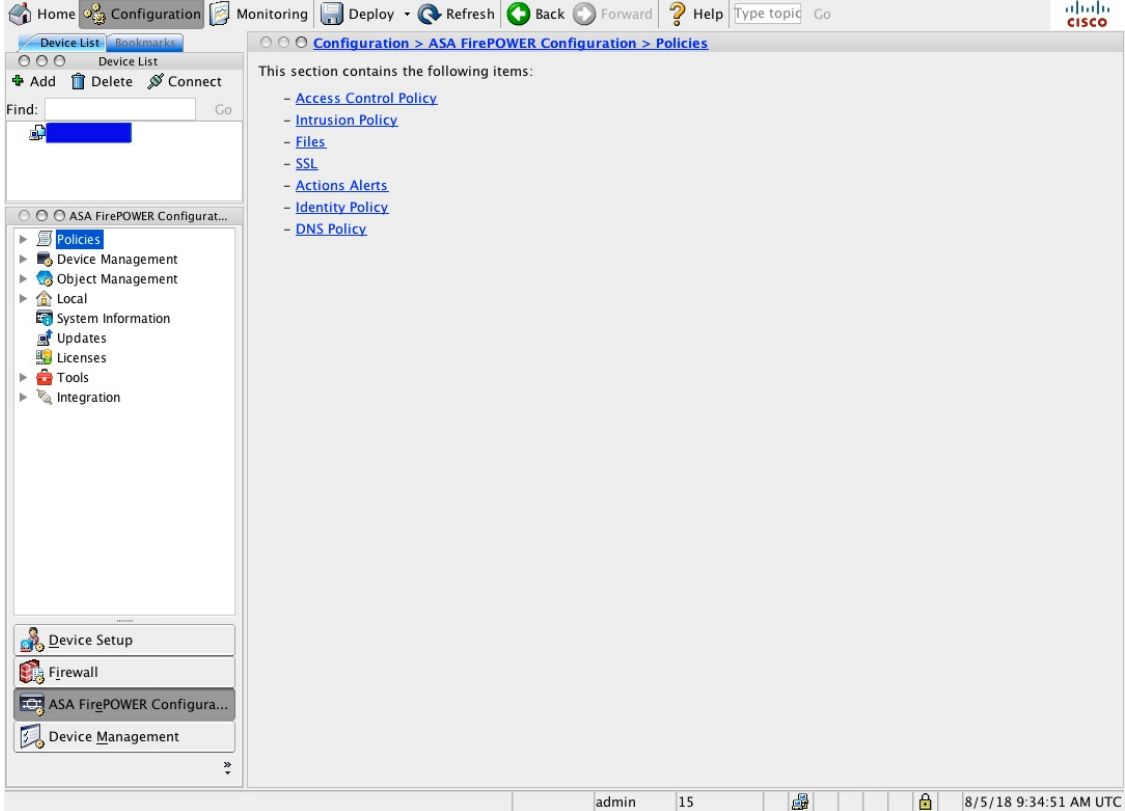

- ステップ **4** [基本的なアクセス](asafps-local-mgmt-config-guide-v70_chapter4.pdf#nameddest=unique_5) コントロール ポリシーの作成の説明に従い、アクセス コントロール ポリシーを作成し ます。
	- a) [Policies] を展開します。
	- b) [Access Control Policy] をクリックします。
	- c) [ASA with FirePOWER] をクリックします。 次のような [Policy] ページが表示されます。

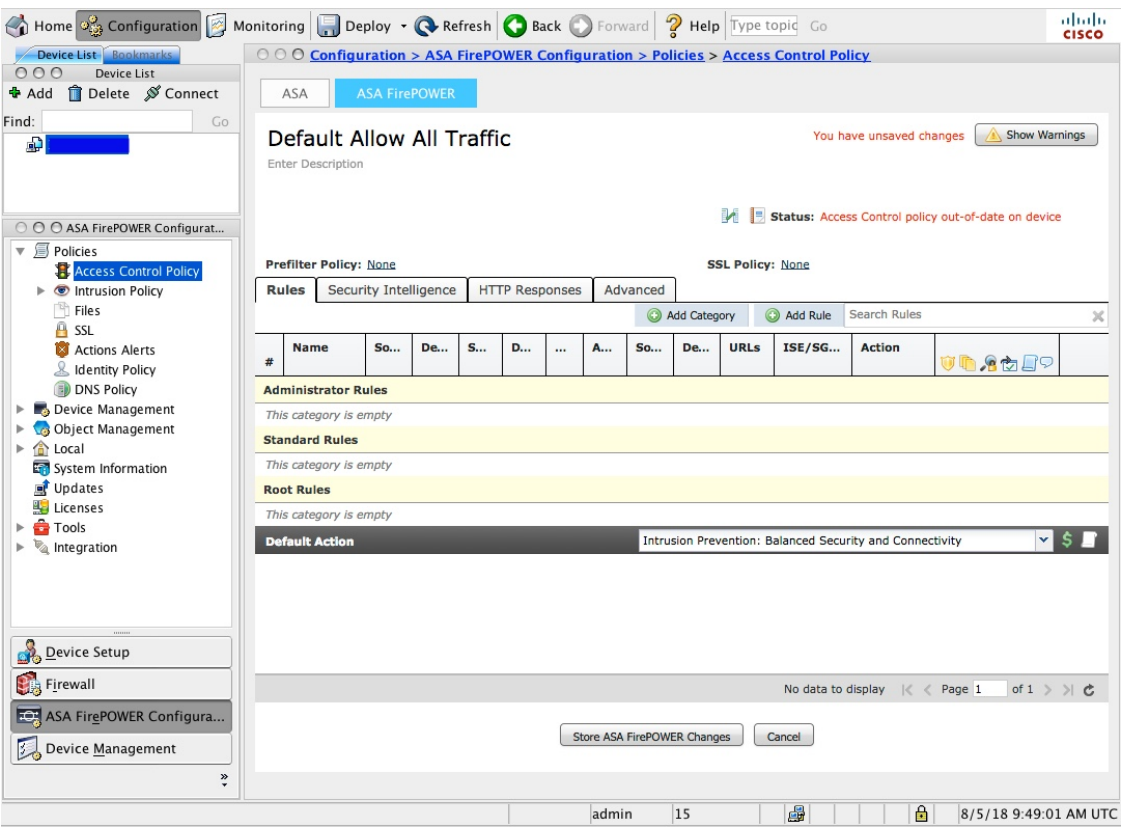

d) ほとんどの場合、[Default Action] では、[Intrusion Prevention: Balanced Security and Connectivity] を選択 することをお勧めします。

ステップ **5** その他の共通の設定をカスタマイズします。

- a) デバイス [インターフェイスの管理](asafps-local-mgmt-config-guide-v70_chapter2.pdf#nameddest=unique_6)
- b) システム [ポリシーの設定](asafps-local-mgmt-config-guide-v70_chapter36.pdf#nameddest=unique_7)
- c) [ローカル設定の設定](asafps-local-mgmt-config-guide-v70_chapter37.pdf#nameddest=unique_8)
- d) Advanced Malware Protection を使用する場合、[クラウド通信の有効化](asafps-local-mgmt-config-guide-v70_chapter37.pdf#nameddest=unique_9)
- e) 外部のアラートを使用した Syslog [サーバ](asafps-local-mgmt-config-guide-v70_chapter31.pdf#nameddest=unique_10)または SNMP [データ](asafps-local-mgmt-config-guide-v70_chapter31.pdf#nameddest=unique_11)へのログのストリーミング
- f) [バックアップのスケジュール](asafps-local-mgmt-config-guide-v70_chapter35.pdf#nameddest=unique_12)
- g) [ソフトウェアの自動ダウンロードのスケジュール](asafps-local-mgmt-config-guide-v70_chapter35.pdf#nameddest=unique_13)
- h) [ソフトウェアの自動インストールのスケジュール](asafps-local-mgmt-config-guide-v70_chapter35.pdf#nameddest=unique_14)
- i) [ルールの自動更新のスケジュール](asafps-local-mgmt-config-guide-v70_chapter39.pdf#nameddest=unique_15)
- j) URL [フィルタリングの自動更新のスケジュール](asafps-local-mgmt-config-guide-v70_chapter35.pdf#nameddest=unique_16)
- k) [地理位置情報データベースの自動更新のスケジュール](asafps-local-mgmt-config-guide-v70_chapter35.pdf#nameddest=unique_17)

#### 次のタスク

Cisco Adaptive Security Device Manager [コンフィギュレーション](https://www.cisco.com/c/en/us/support/security/adaptive-security-device-manager/products-installation-and-configuration-guides-list.html) ガイドの説明に従い、ASA オ プションを設定します。

## <span id="page-4-0"></span>**ASA With FirePOWER Services** デバイス

ASA withFirePOWERServicesデバイスは、次世代侵入防御システム(NGIPS)デバイスと呼ば れることもあります。これらのデバイスは、ASA デバイス上で NGIPS ソフトウェアを実行し ます。

ASA デバイスは最も重要なシステム ポリシーを提供し、検出およびアクセス コントロールの ためにトラフィックを ASA FirePOWER モジュールに渡します。

ASA FirePOWER には ASA プラットフォームに固有のユーザ インターフェイスとコマンド ラ イン インターフェイス (CLI) があります。これらの ASA 固有のツールを使用して、システ ムをインストールしたり、プラットフォーム固有の他の管理タスクを実行したりすることがで きます。

ASA FirePOWER は次の Firepower 機能をサポートしていません。

- Firepower ハードウェアの機能:ASA CLI および ASDM を使用して、デバイスのハイ アベ イラビリティ、スタッキング、スイッチング、ルーティング、VPN、NAT などを設定し ます。詳細については、ASA のマニュアルを参照してください。
- インターフェイスの設定:Firepower Management Center の Web インターフェイスを使用し て ASA FirePOWER インターフェイスを設定することはできません。ASA FirePOWER が SPAN ポート モードで展開されている場合、Firepower Management Center には ASA イン ターフェイスは表示されません。
- プロセス管理:Firepower Management Center を使用して、ASA FirePOWER プロセスの シャットダウン、再起動、その他の管理を行うことはできません。

## <span id="page-4-1"></span>**ASA With FirePOWER Services** の機能

このセクションでは、一般的に使用される ASA With FirePOWER Services の機能をいくつか示 します。

### アプライアンスおよびシステム管理の機能

不明なドキュメントを探す場合は[、ドキュメント](http://www.cisco.com/c/en/us/td/docs/security/firepower/roadmap/firepower-roadmap.html) ロードマップを参照してください。

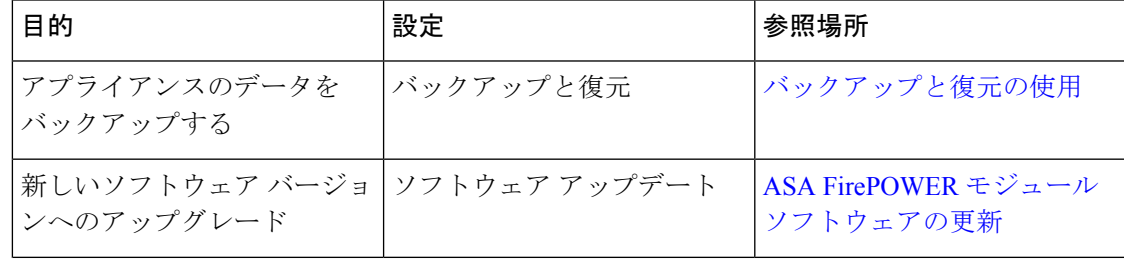

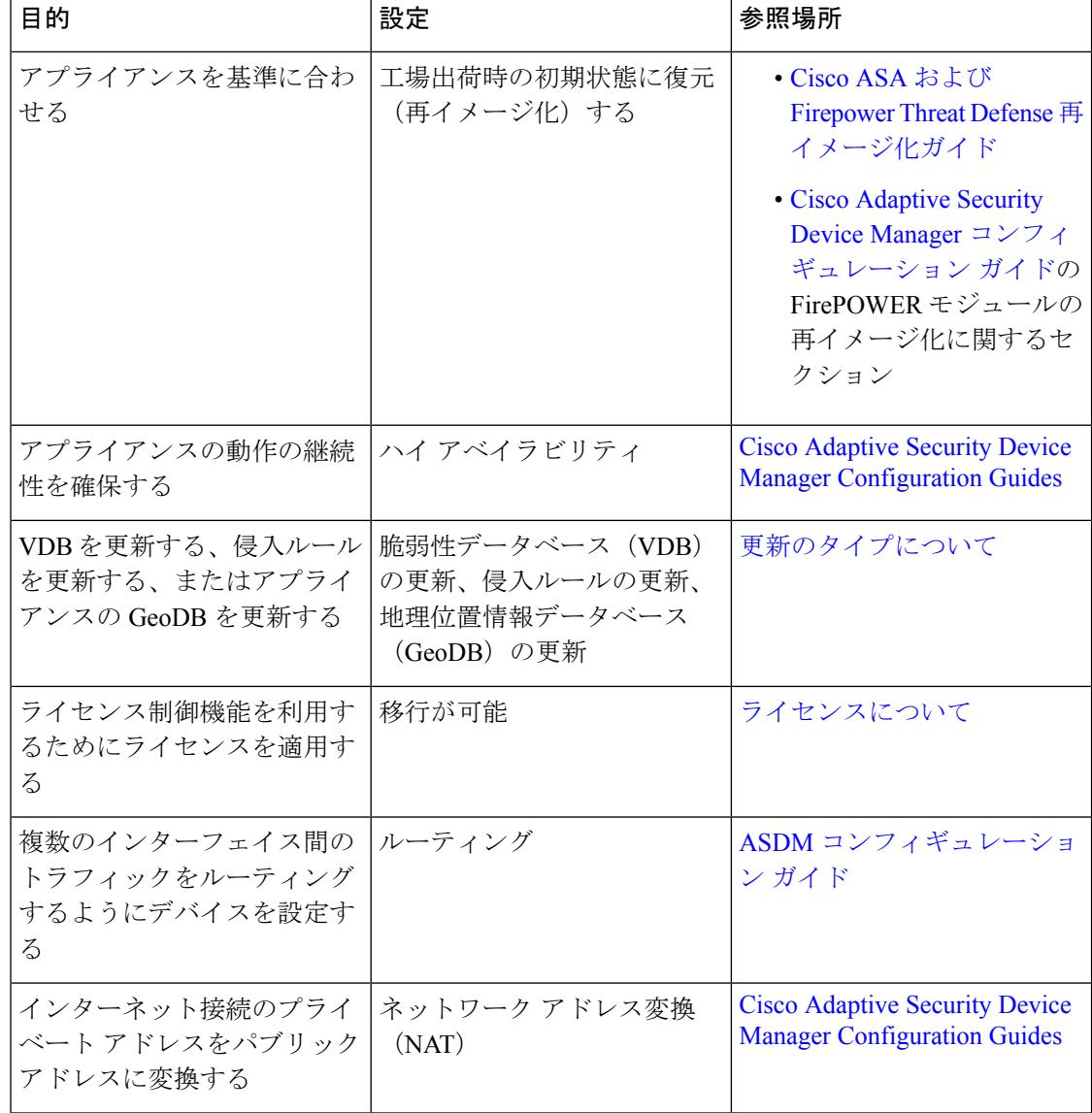

### 潜在的な脅威を検出、防御、および処理するための機能

不明なドキュメントを探す場合は、[ドキュメント](http://www.cisco.com/c/en/us/td/docs/security/firepower/roadmap/firepower-roadmap.html) ロードマップを参照してください。

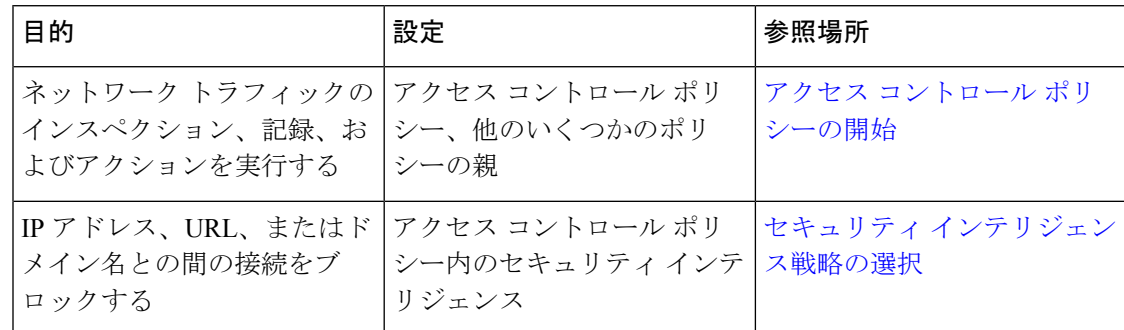

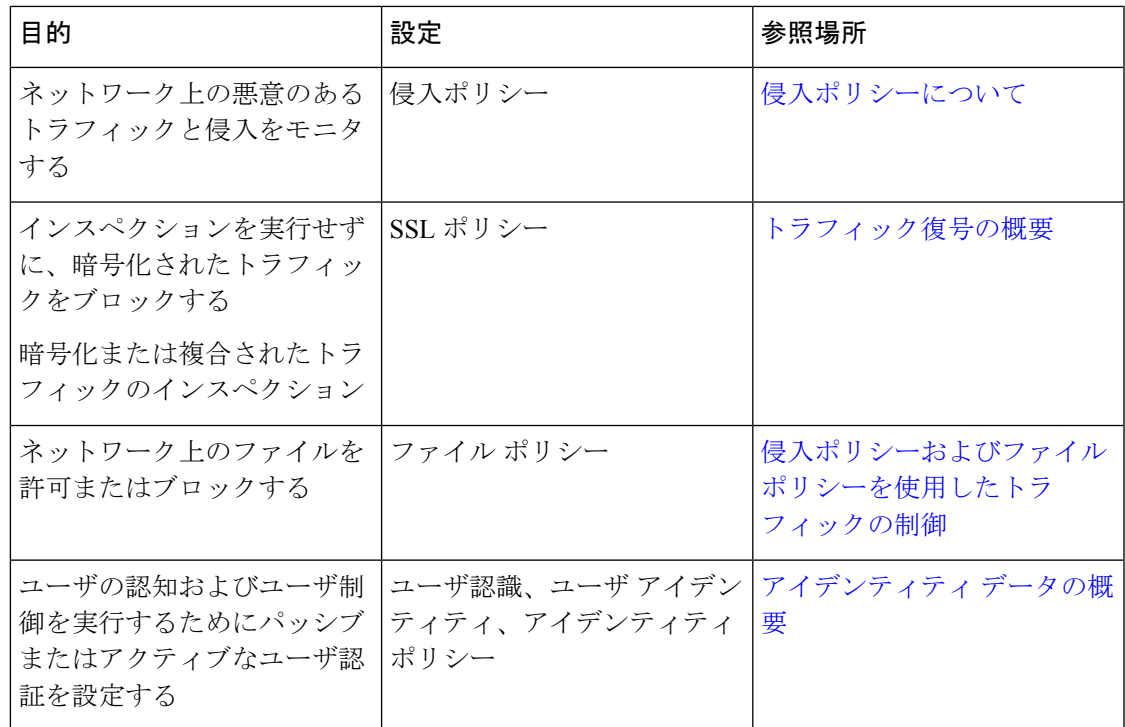

### 外部ツールとの統合

不明なドキュメントを探す場合は[、ドキュメント](http://www.cisco.com/c/en/us/td/docs/security/firepower/roadmap/firepower-roadmap.html) ロードマップを参照してください。

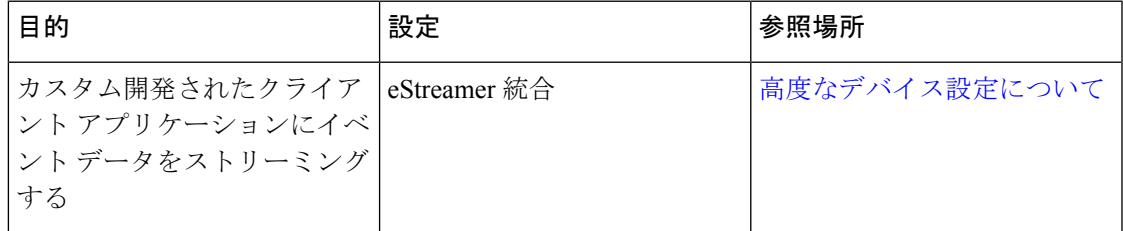

# <span id="page-6-0"></span>**Firepower**のオンラインヘルプ、ハウツー、およびドキュ メント

オンライン ヘルプには、Web インターフェイスからアクセスできます。

- 各ページで状況依存ヘルプのリンクをクリックする。
- **[Help]** > **[Online]** を選択する。

ハウツーは、Firepower Management Center 上でタスク間を移動するためのウォークスルーを提 供するウィジェットです。ウォークスルーでは、タスクを実行するために移動する必要がある かもしれない各種 UI 画面かどうかを問わず、各ステップを順次体験することでタスクを完遂

するために必要なステップを実行します。デフォルトで [How To] ウィジェットは有効になっ ています。ウィジェットを無効にするには、ユーザ名の下にあるドロップダウンリストから [User Preferences] を選択し、[How-To Settings] にある [Enable How-Tos] チェックボックスをオ フにします。

通常、ウォークスルーはすべての UI ページで利用でき、ユーザ ロールは区別されていませ ん。ただし、ユーザの権限によっては Firepower Management Center のインターフェイスに表示 されないメニュー項目もあります。そのため、そのようなページではウォークスルーは実行さ れません。 (注)

Firepower Management Center では次のウォークスルーを使用できます。

- [Cisco スマート アカウントへの FMC の登録(Register FMC with Cisco Smart Account)]: このウォークスルーでは、Cisco スマート アカウントに Firepower Management Center を登 録する手順について説明します。
- [デバイスのセットアップとFMCへの追加(Set up a Device and add it toFMC)]:このウォー クスルーでは、デバイスをセットアップし、そのデバイスを Firepower Management Center に追加する手順について説明します。
- [日付と時刻の設定(ConfigureDate andTime)]:このウォークスルーでは、プラットフォー ム設定ポリシーを使用して Firepower Threat Defense デバイスの日付と時刻を設定する手順 について説明します。
- [インターフェイスの設定(Configure Interface Settings)]:このウォークスルーでは、 Firepower Threat Defense デバイス上のインターフェイスを設定する手順について説明しま す。
- [アクセス コントロール ポリシーの作成(Create an Access Control Policy)]:アクセス コ ントロールポリシーは上から下へと評価される、順序付けられた一連のルールから構成さ れています。このウォークスルーでは、アクセス コントロール ポリシーを作成する手順 について説明します。
- [アクセス コントロール ルールの追加(Add an Access Control Rule)] 機能のウォークス ルー:このウォークスルーでは、アクセス コントロール ルールのコンポーネントと、 Firepower Management Center でのそれらの使用方法について説明します。
- [ルーティングの設定(Configure Routing Settings)]:Firepower Threat Defense ではさまざ まなルーティング プロトコルがサポートされています。スタティック ルートは、特定の 宛先ネットワークのトラフィックの送信先を定義します。このウォークスルーでは、デバ イスのスタティック ルーティングを設定する手順について説明します。
- [NAT ポリシーの作成(Create a NAT Policy)] 機能のウォークスルー: このウォークス ルーでは、NAT ポリシーを作成する手順とともに、NAT ルールのさまざまな機能につい て説明します。

ドキュメントのロードマップを使用して Firepower システムに関連する他のドキュメントにつ いては<http://www.cisco.com/c/en/us/td/docs/security/firepower/roadmap/firepower-roadmap.html> を参 照してください。

### <span id="page-8-0"></span>関連資料

このセクションに記載されているドキュメントは、ASA with FirePOWER Services アプライア ンスを設定する際に役立つことがあります。

#### ハードウェア ガイドとデータシート

次のガイドには、ASA with FirePOWER Services ハードウェアに関する詳細な情報が記載され ています。

- [https://www.cisco.com/c/en/us/support/security/asa-firepower-services/](https://www.cisco.com/c/en/us/support/security/asa-firepower-services/tsd-products-support-series-home.html) [tsd-products-support-series-home.html](https://www.cisco.com/c/en/us/support/security/asa-firepower-services/tsd-products-support-series-home.html)
- [https://www.cisco.com/c/en/us/support/security/asa-5500-series-next-generation-firewalls/](https://www.cisco.com/c/en/us/support/security/asa-5500-series-next-generation-firewalls/tsd-products-support-series-home.html) [tsd-products-support-series-home.html](https://www.cisco.com/c/en/us/support/security/asa-5500-series-next-generation-firewalls/tsd-products-support-series-home.html)
- [https://www.cisco.com/c/en/us/td/docs/security/asa/quick\\_start/sfr/firepower-qsg.html](https://www.cisco.com/c/en/us/td/docs/security/asa/quick_start/sfr/firepower-qsg.html)

#### 詳細情報

一部のトピックは、Firepower Management Center [コンフィギュレーション](https://www.cisco.com/c/en/us/support/security/defense-center/products-installation-and-configuration-guides-list.html) ガイドで詳細に説明 されているため、このガイドには含まれていません。次の表に、このガイドで詳細情報が説明 されていないトピックを示します。以下も参照してください。 関連資料 (9 [ページ\)](#page-8-0)

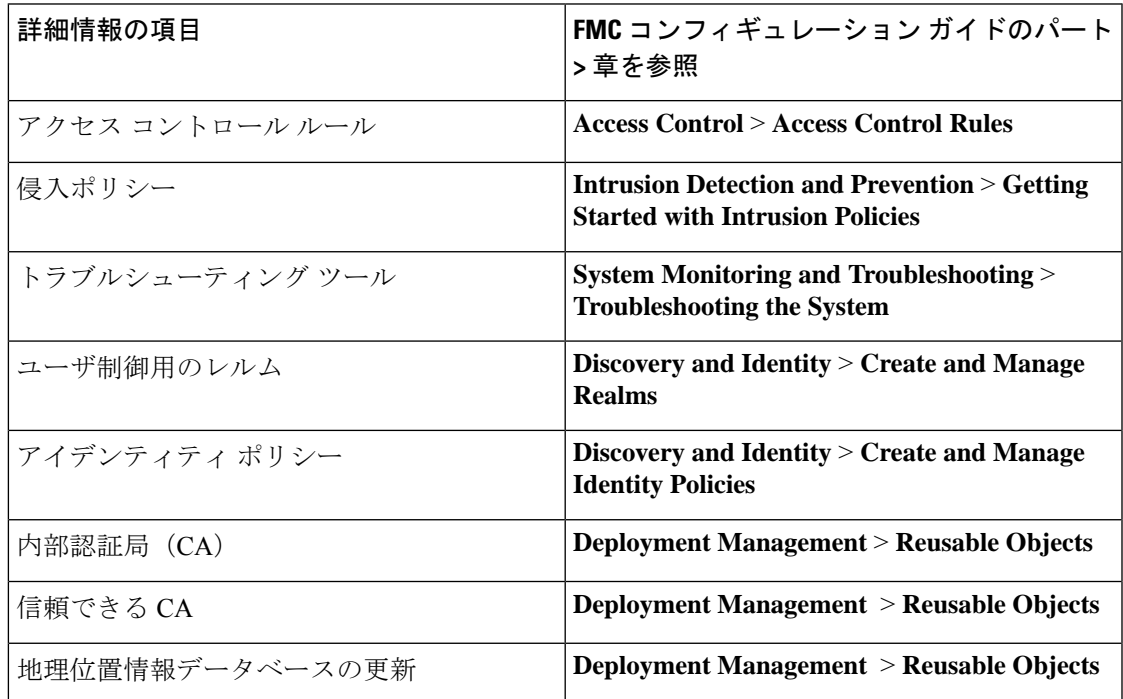

### ドキュメント内のサポート対象デバイスに関する記述

章または項目の先頭に記載されているサポート対象デバイスに関する記述は、ある機能が特定 のデバイス シリーズ、ファミリ、またはモデルでのみサポートされていることを示していま す。たとえば、多くの機能は Firepower Threat Defense デバイスのみでサポートされています。 このリリースでサポートされているプラットフォームの詳細については、リリースノートを参 照してください。

#### ドキュメント内のアクセス ステートメント

このドキュメントの各手順の先頭に記載されているアクセスステートメントは、手順の実行に 必要な事前定義のユーザロールを示しています。記載されている任意のロールを使用して手順 を実行することができます。

カスタムロールを持っているユーザは、事前定義されたロールとは異なる権限セットを持つこ とができます。事前定義されたロールを使用して手順のアクセス要件が示されている場合は、 同様の権限を持つカスタム ロールにもアクセス権があります。カスタム ロールを持っている ユーザは、設定ページにアクセスするために使用するメニューパスが若干異なる場合がありま す。たとえば、侵入ポリシー権限のみが付与されているカスタムロールを持つユーザは、アク セス コントロール ポリシーを使用する標準パスではなく侵入ポリシーを経由してネットワー ク分析ポリシーにアクセスします。

## <span id="page-9-0"></span>**Firepower** システムの **IP** アドレス表記法

IPv4 Classless Inter-Domain Routing(CIDR)の表記、および IPv6 と同様のプレフィックス長の 表記を使用して、Firepower システムのさまざまな場所でアドレス ブロックを定義することが できます。

CIDR またはプレフィックス長の表記を使用して IP アドレスのブロックを指定する場合、 Firepower システムは、マスクまたはプレフィックス長で指定されたネットワーク IP アドレス の部分のみを使用します。たとえば、10.1.2.3/8 と入力した場合、Firepower システムでは 10.0.0.0/8 が使用されます。

つまり、Cisco では CIDR またはプレフィックス長の表記を使用する場合に、ビット境界上で ネットワーク IP アドレスを使用する標準の方法を推奨していますが、Firepower システムでは これは必要ありません。

## <span id="page-9-1"></span>関連リソース

[ファイアウォールコミュニティ](https://cisco.com/go/ngfw-community)は、参考資料の包括的リポジトリで、シスコの広範にわたるド キュメンテーションを補完します。これには、シスコのハードウェアの3Dモデル、ハードウェ ア構成セレクタ、製品販促アイテム、設定例、トラブルシューティングに関するテクニカル ノート、トレーニング ビデオ、ラボおよび Cisco Live セッション、ソーシャル メディア チャ

ネル、Cisco ブログおよび技術文書チームによって公開されたすべてのドキュメンテーション へのリンクが含まれます。

管理人等、コミュニティサイトや動画共有サイトに情報を掲載する個人が、シスコの社員であ ることがあります。それらのサイトおよび対応するコメントで表明される意見は、投稿者本人 の個人的意見であり、シスコの意見ではありません。掲載内容は、情報の提供のみを目的とし ており、シスコや他の関係者による推奨または異議を目的としたものではありません。

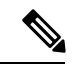

[ファイアウォール](https://cisco.com/go/ngfw-community) コミュニティ の動画、テクニカル ノート、および参考資料の中には、古い バージョンの Firepower Management Center に言及しているものがあります。ご使用のバージョ ンのFirepower ManagementCenterと動画やテクニカルノートで参照されているバージョンとで はユーザ インターフェイスに違いがあるために、手順も異なる場合があります。 (注)

I